## Registrar OCX no WINDOWS 64 Bits

## Abrir o CMD como Administrador.

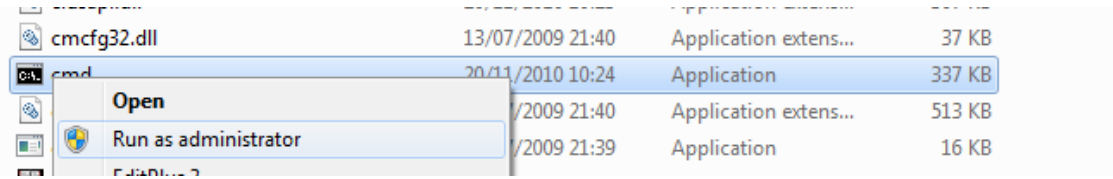

No Prompt do MSDOS digite

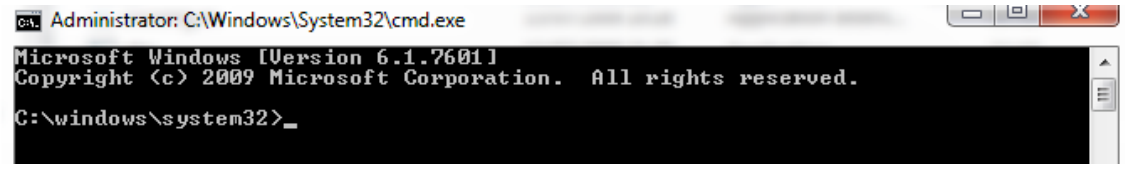

Digite o comando.

Indicando a pasta C:\Windows**\SysWOW64\Ccubex40.ocx**

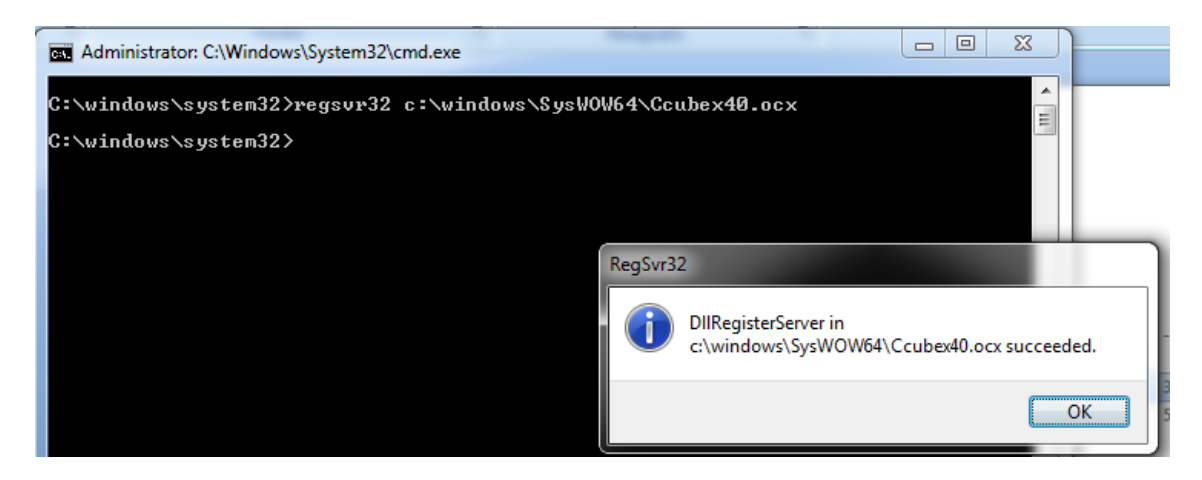